Elev och lärarmanual manual - Ljud och bild i klassrummet

**CMIT** 

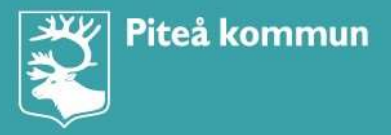

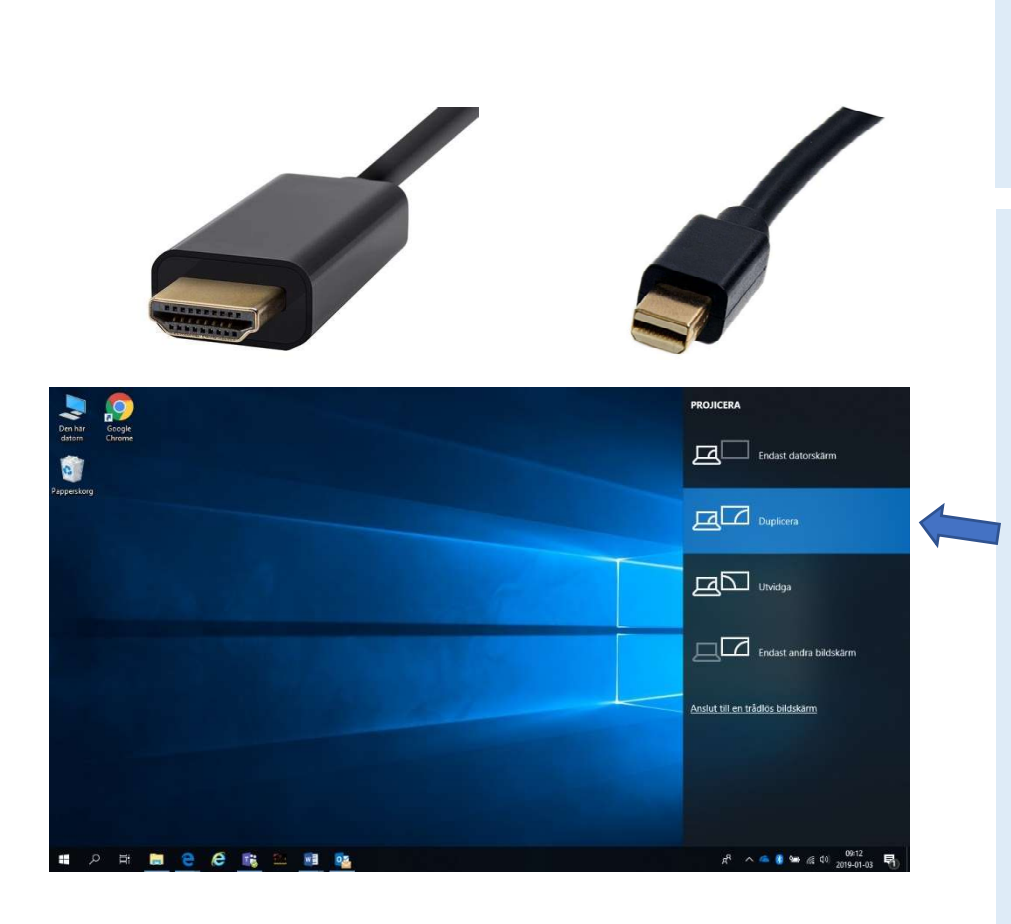

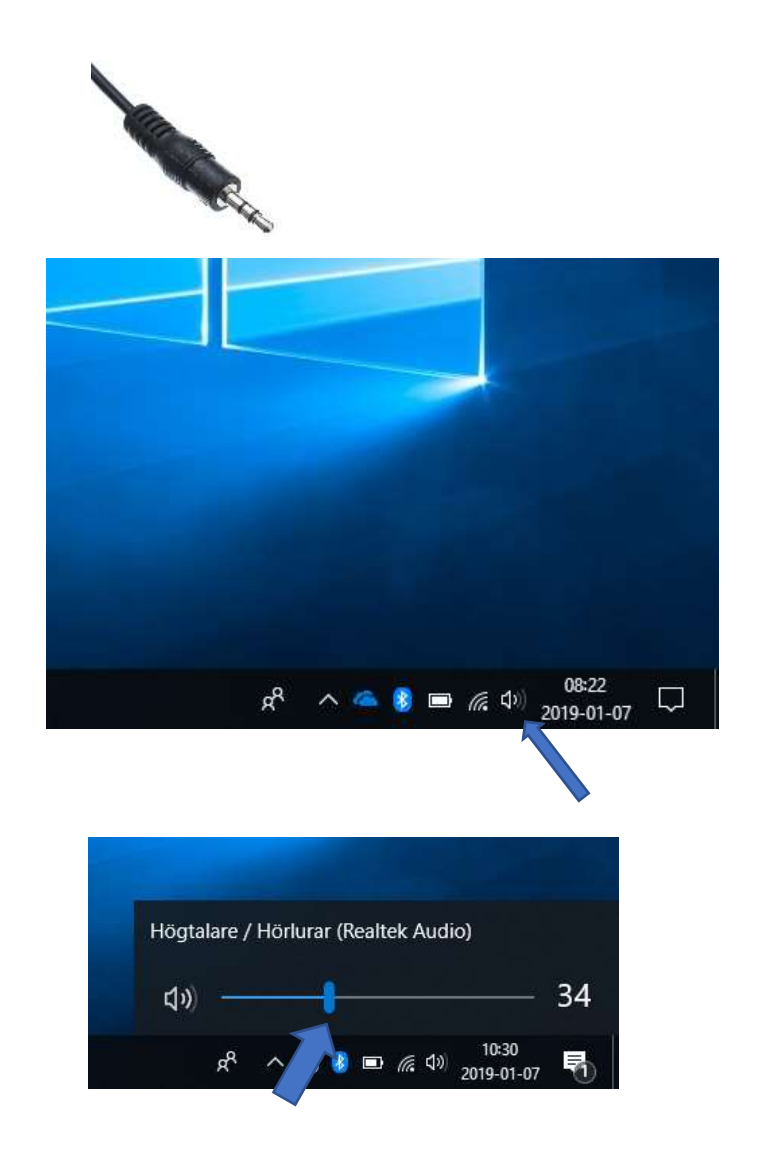

Ljud och bild i klassrummet. Koppla in HDMI eller minidisplaysladd i datorn.

Om det inte kommer fram någon bild felsök så här:

- 1. Håll ner windows knappen  $\left(\blacksquare\right)$  på tangentbordet och tryck p.
- 2. Tryck på duplicera.
- 3. Fungerar inte det kontrollera att projektorn är på.
- 4. Kontrollera att sladden är i hela vägen från projektor till dator.

Om det fortfarande inte är bild byt sladd/adapter och testa på nytt.

Vissa klassrum har även en 3.5mm ljudkabel, koppla in den.

Fungerar inte ljudet och du har ljudsladd i?

Vänsterklicka på ljudsymbolen nere till höger för att se att ljudet är på.

Du kan ta tag i mätaren och dra den till höger för att höja ljudet.

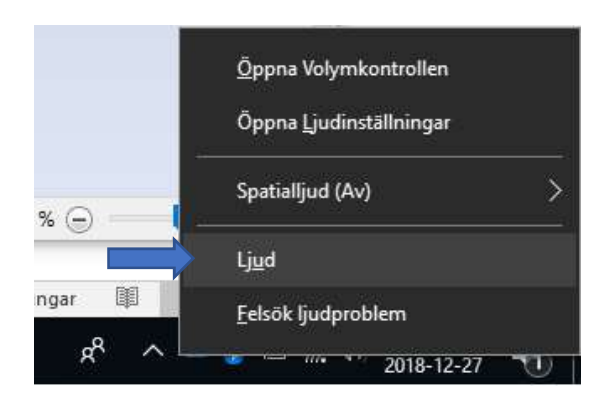

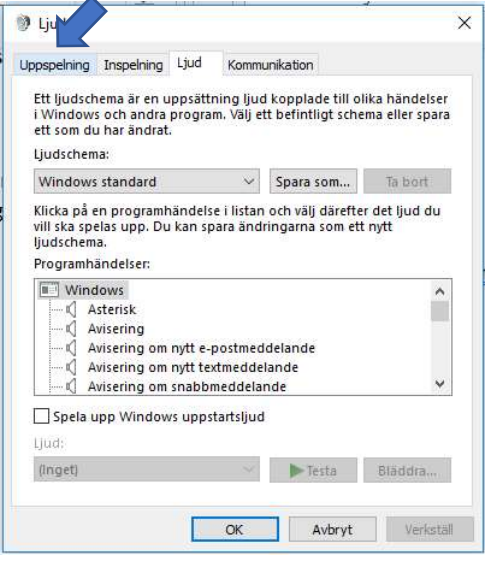

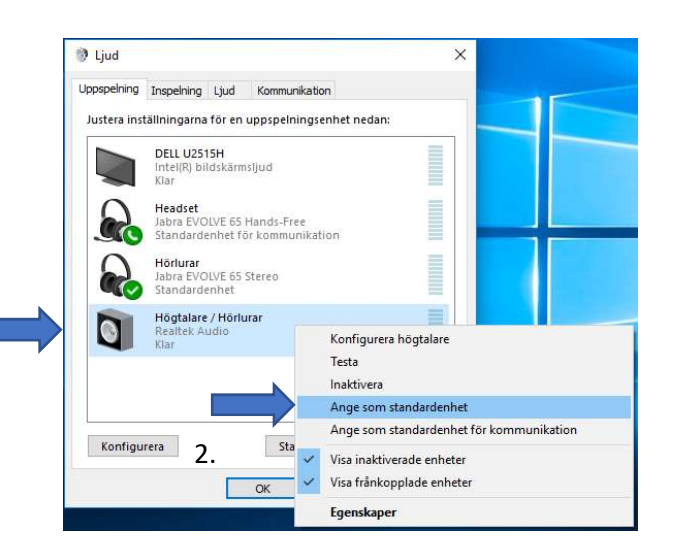

1.

Kontrollera att det är rätt ljudenhet genom att:

Högerklicka på ljudsymbolen och välj ljud.

Tryck på uppspelning.

1. Högerklicka på enheten som heter högtalare/hörlurar

2. Ange som standardenhet.

Fungerar fortfarande inte ljudet så kontrollera att sladden är i hela vägen från datorn till högtalare. Om ditt klassrum har en förstärkare på väggen se till att den är på och att ljudet inte är på noll. Har klassrummet en liten panel på väggen där ljudsladden går in se till att det inte finns någon knapp som heter "mute" nertryckt.

Kom ihåg: Om saker inte fungerar, felanmäl!